Use the arrows to move between different configuration submenus of the user data.

- 
- 
- 
- 

### **USER MENU**

# **MAX** QUICK GUIDE FOR PROGRAMMING THE SKYLINE GRAPHIC DISPLAY DUOX PLUS

COD. 97869Ig V05\_23

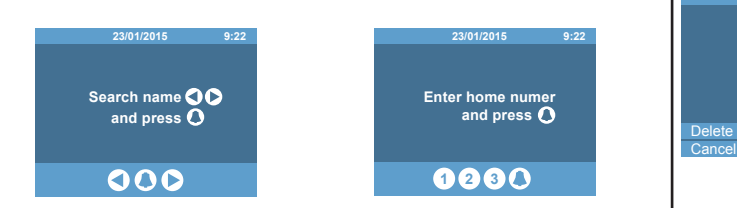

**MAPPED call:** When configured as such, it allows you to convert the residence<br>number to a short alphanumeric code to make marking it easier. Ex. the user<br>Alfredo Marqués, in home 120345, could be called with the code 12G. To use it with the numeric keypad, the ALPHANUMERIC keypad must be number belongs to said block or sub-block can access. activated.

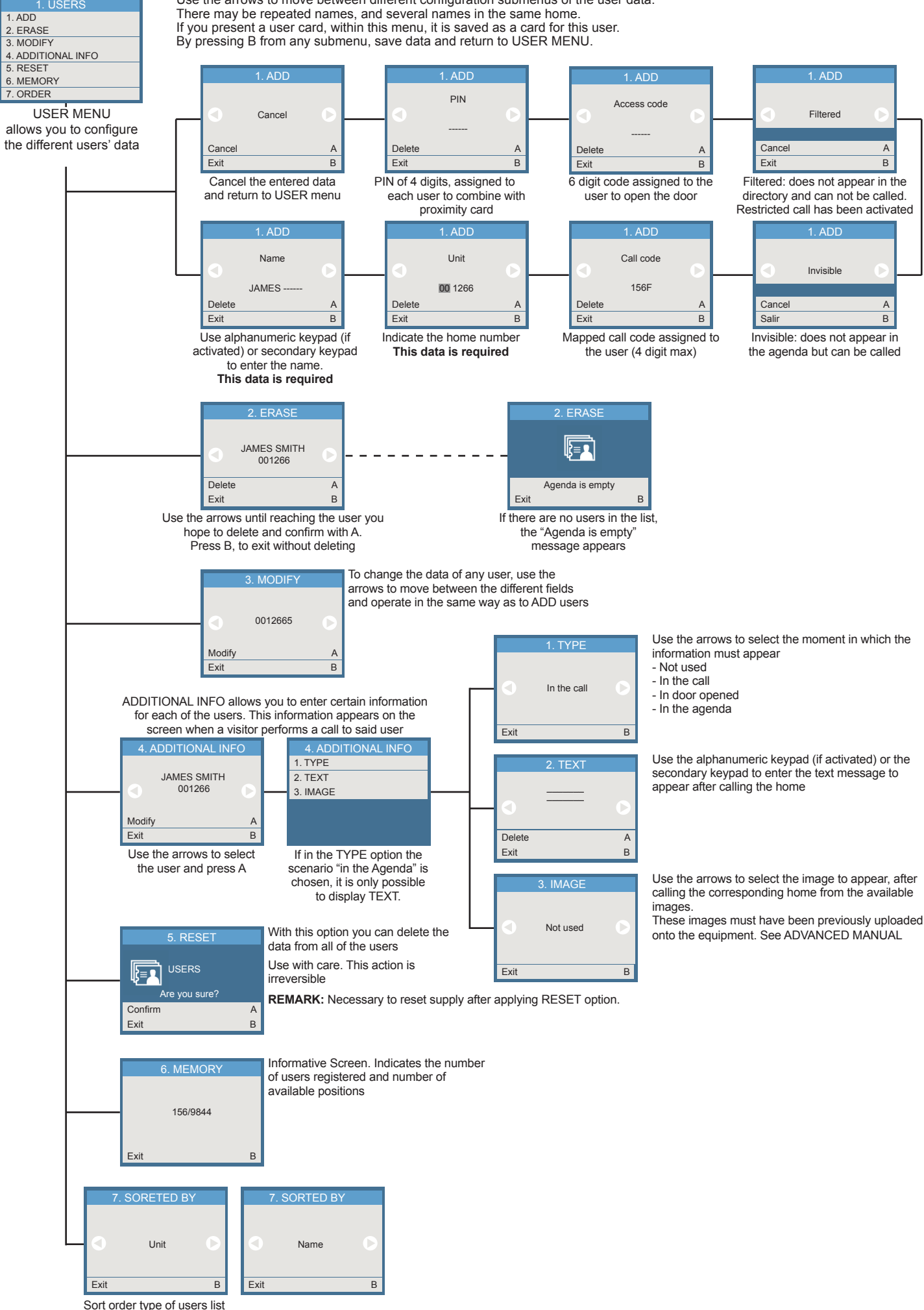

## digits, depending on the system's configuration. If a guard unit has programmed<br>a message for this user (and/or a general message), it appears on the screen, if<br>not seen previously. In a block or sub-block entrance, only If you try and enter 5 consecutive times with an invalid code, the keypad function

**DIRECT or MAPPED call:** Press any numeric keypad (from 0 to 9) of the main keypad or any letter of the secondary keypad (if installed).

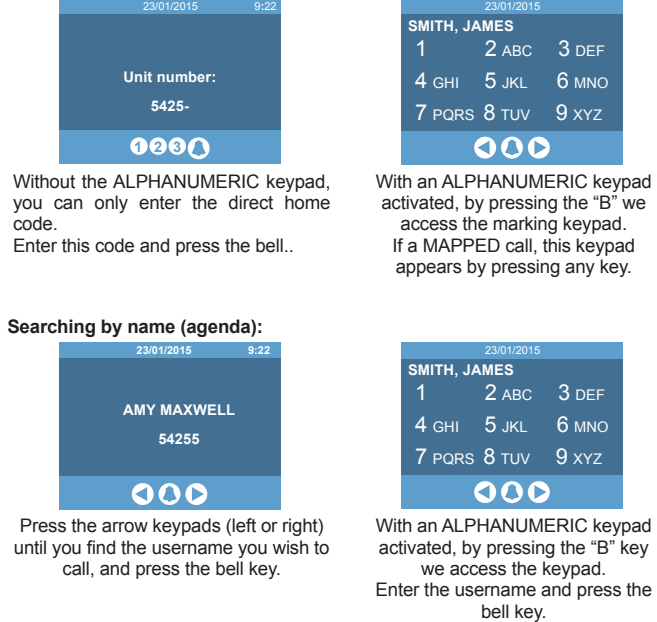

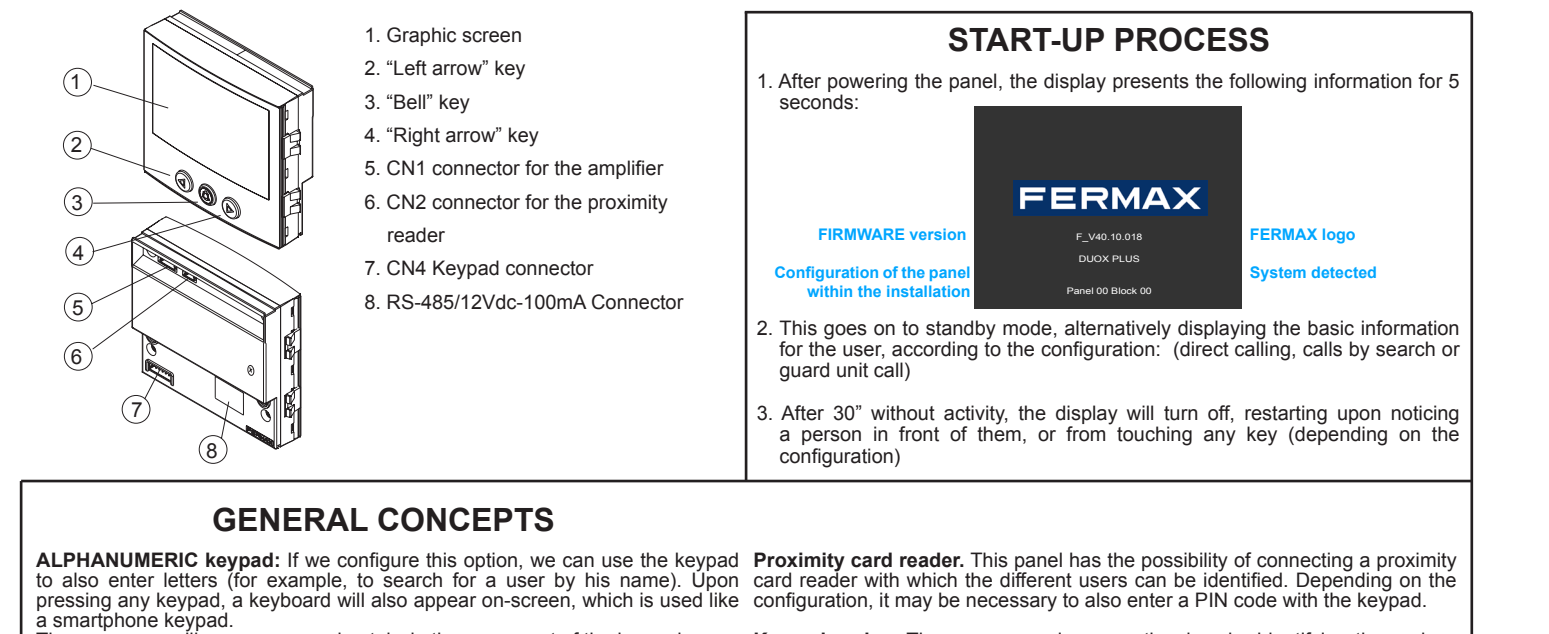

The username will appear, approximately, in the upper part of the keypad.

**RESTRICTED call:** With this option activated, you can only call residences in the agenda and that are also not marked as FILTERED. A message is displayed: "code not valid".

**Keypad codes:** The users can also open the door by identifying themselves by pressing the "A" followed by a personal code. This code may be 4, 5 or 6

remains blocked for 1 minute.

#### **MAKING CALLS** Depending on the system's configuration, the screen will automatically turn on

upon being in front of it, or upon pressing any key. The following images appear, alternating with another graphic image or text that has also been configured:

The way to make the call will depend on if the call options have been configured.

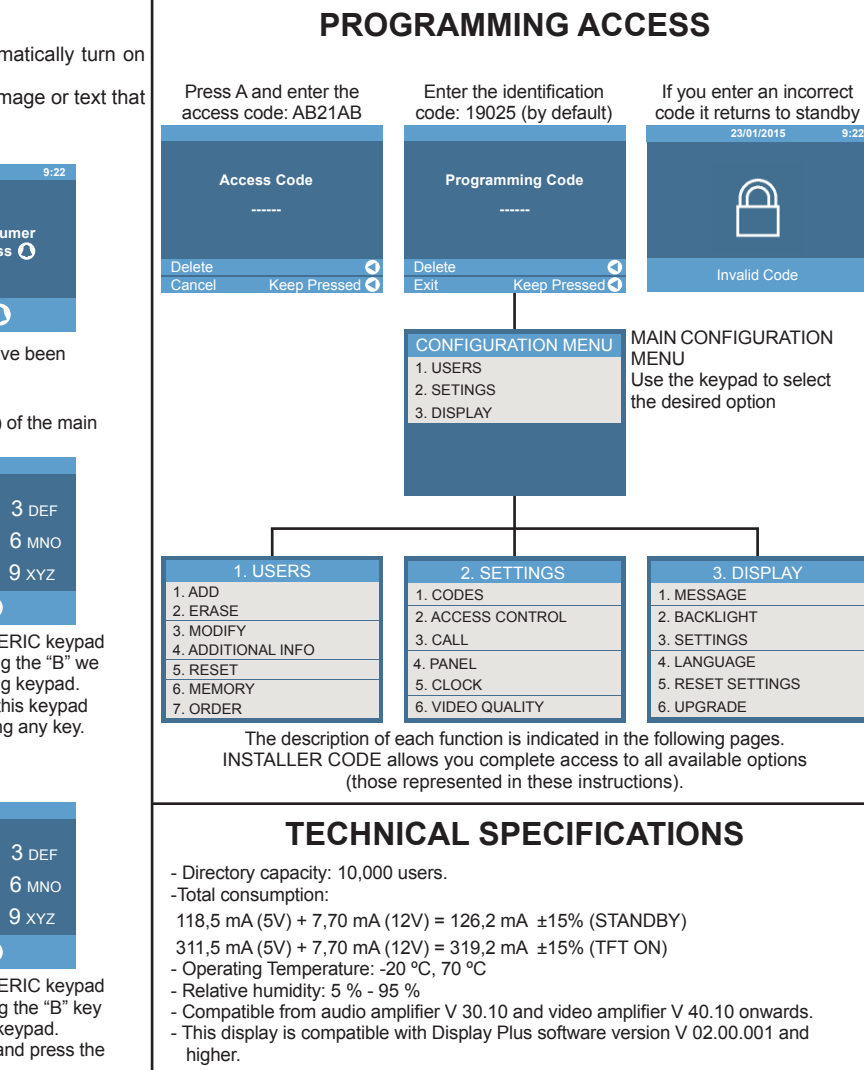

### **CONFIGURATION MENU**

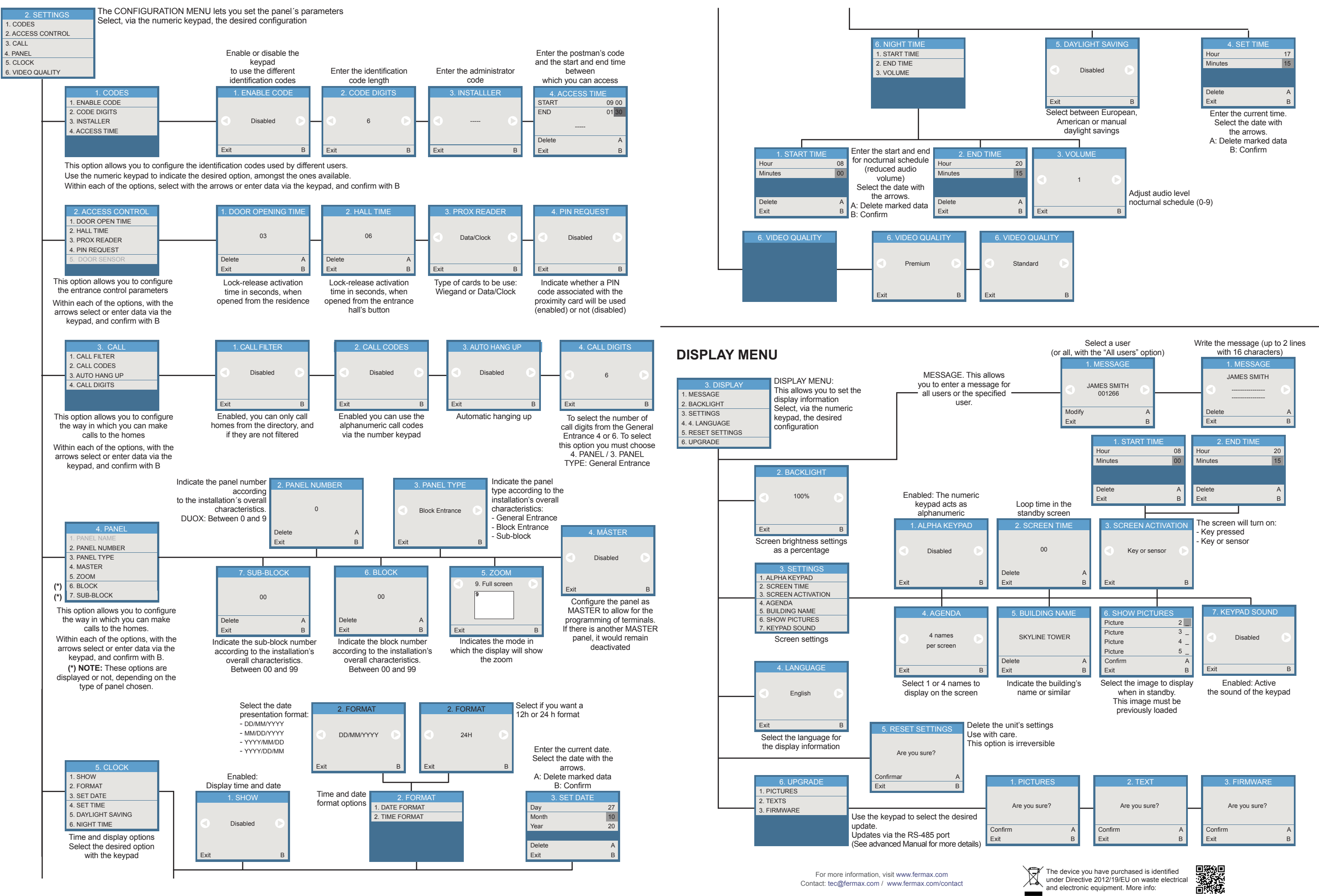